## Εισαγωγή στη χρήση Η/Υ και στη διαχείριση αρχείων

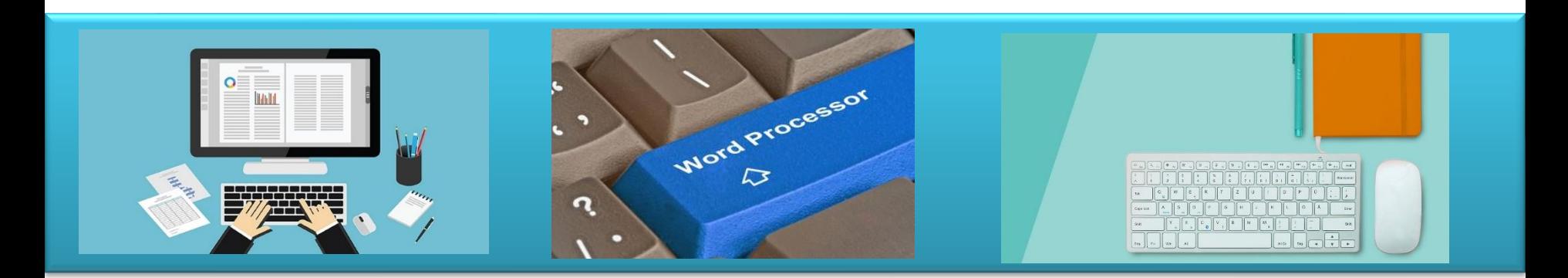

## - Βιβλιογραφία / Παραπομπές -

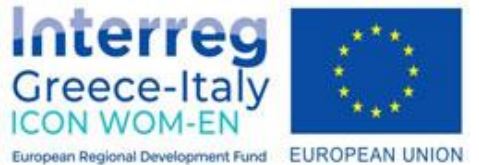

"**ICON WOM-EN**" - Ενσωμάτωση της καινοτομίας και προώθηση της οργάνωσης Clusters στις Γυναικείες Επιχειρήσεις

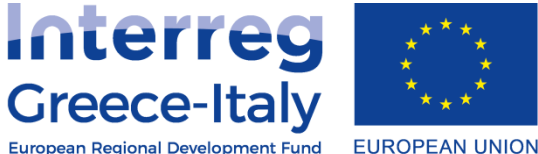

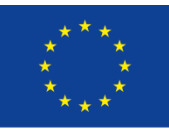

**European Regional Development Fund** 

Δράση 4.2 Εκπαιδευτική πλατφόρμα- Δράση 4.3. Εκπαιδευτικό υλικό Υλοποίηση: PIKEI ΝΕΕΣ ΤΕΧΝΟΛΟΓΙΕΣ ΟΕ- PROTEA ΤΕΧΝΙΚΟΙ ΣΥΜΒΟΥΛΟΙ ΙΚΕ

**Έργο συγχρηματοδοτούμενο από την Ευρωπαϊκή Ένωση , το Ευρωπαϊκό Ταμείο Περιφερειακής Ανάπτυξης (Ε.Τ.Π.Α.) και την Εθνική Συμμετοχή των χωρών Ελλάδας και Ιταλίας** 

## **Βιβλιογραφία**

- 1. Γουλτίδης Χ., MS Windows 7 και Office 2010, Αθήνα: Κλειδάριθμος, 2013.
- 2. Γουλτίδης Χ., Χρήση υπολογιστή και διαχείριση αρχείων, Αθήνα: Κλειδάριθμος, 2013.
- 3. Fehily C., Οδηγός των ελληνικών Microsoft Windows 7, Αθήνα: Μ. Γκιούρδας, 2010.
- 4. Joyce J., Moon M., Ελληνικά Windows 7, Αθήνα: Κλειδάριθμος, 2010.
- 5. McFedries P., Ελληνικά Windows 7 εύκολα, Αθήνα: Κλειδάριθμος, 2010.

## **Χρήσιμες ιστοσελίδες**

- 1. Βοήθεια των Windows: <http://windows.microsoft.com/el-gr/windows/windows-help#windows=windows-7>
- 2. Δημοφιλείς κατηγορίες βοήθειας των Windows: http://windows.microsoft.com/el[gr/windows/support#1TC=windows-7&SupportCategories](http://windows.microsoft.com/el-gr/windows/support#1TC=windows-7&SupportCategories)
- 3. Γρήγορα αποτελέσματα με τα Windows [7: http://windows.microsoft.com/el-gr/windows7/help/getting](http://windows.microsoft.com/el-gr/windows7/help/getting-started#T1=tab01)started#T1=tab01
- 4. Οδηγός περιήγησης στα Windows 7: <http://go.microsoft.com/fwlink/?LinkId=158688>
- 5. Φάκελοι: Συνήθεις ερωτήσεις: <http://windows.microsoft.com/el-gr/windows/folders-faq#1TC=windows-7>
- 6. Εργασία με αρχεία και φακέλους: [http://windows.microsoft.com/el-gr/windows/working-with-files](http://windows.microsoft.com/el-gr/windows/working-with-files-folders#1TC=windows-7)folders#1TC=windows-7
- 7. Αντιγραφή και επικόλληση αρχείου: [http://windows.microsoft.com/el-gr/windows7](http://windows.microsoft.com/el-gr/windows7/copy-and-paste-a-file)/copy-and-paste-a-file